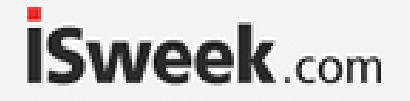

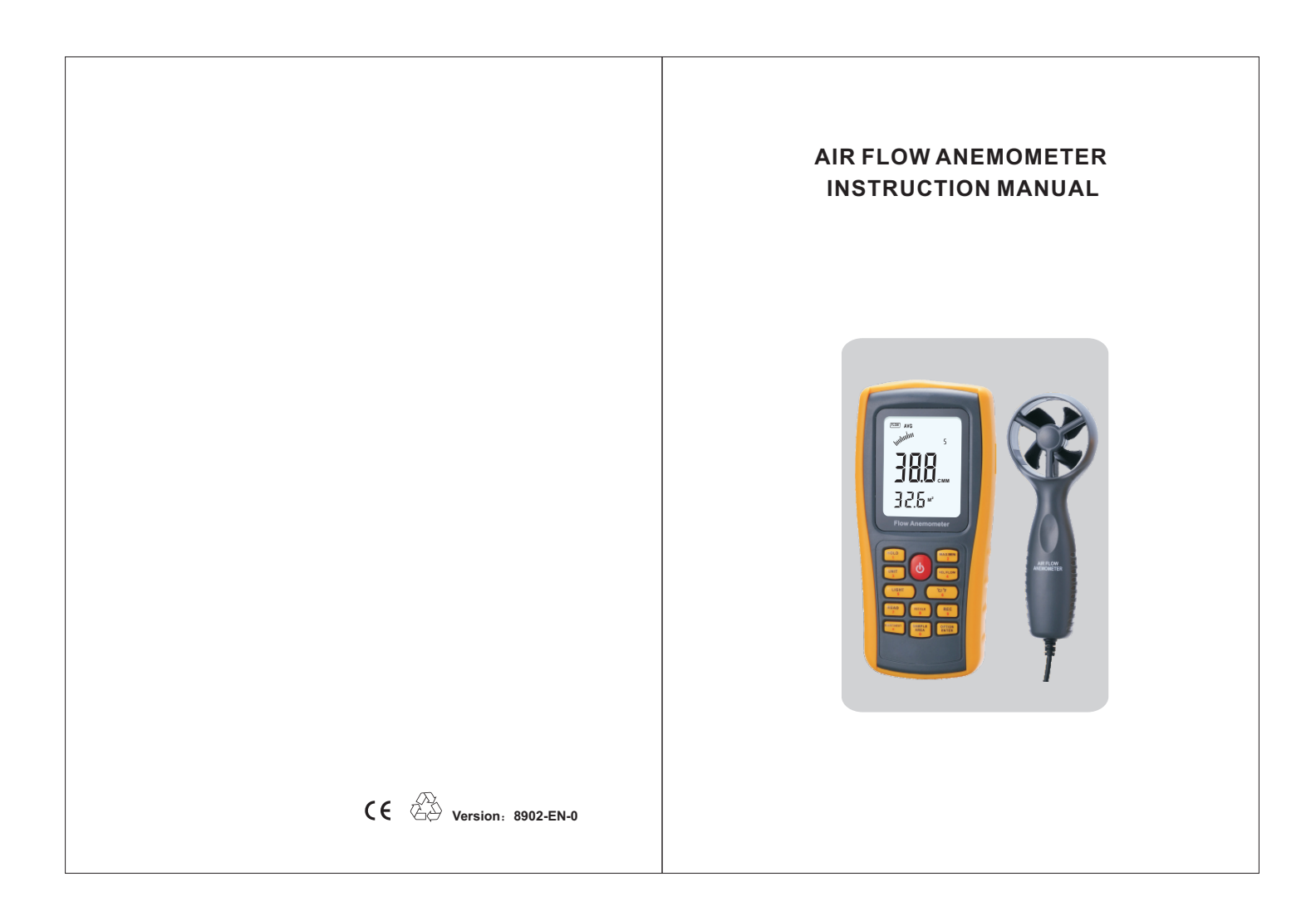

Add: 16/F, Bldg. #3, Zhongke Mansion, No.1 Hi-Tech S. Rd, Hi-Tech Park South, Shenzhen, Guangdong, 518067 P.R.China

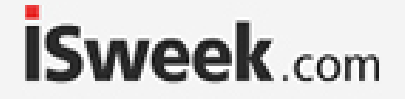

#### **-01-** ------------------------------------------------(01) Check up -------------------------------------------------(02) Features ------------------------------------(03) Diagram of the unit ------------------------------------------- (05) LCD Displays ---------------------------------------- - (07) Specifications - ------------------------------------- -(27) Trouble Shooting - Maintenance & Warranty -----------------------------(28) Measurement of wind velocity and temperature--(09) Measurement of wind flow --------------- ----------- (11) Measurement of 2\3 V max wind flow ---------- ---- (13) Measurement of average wind flow -------- -------- (14) Measurement of Max/Min wind Flow ---------------(16) Holding/Storing/Reading and Clearing the data --(17) Connection With PC -----------------------------------(19) **CONTENTS 1**、**Before Use 2**、**Operation 3**、**Other Items** Thank you for purchasing our Air Flow Anemometer ! Carefully unpack your kit and ensure that you have the following Items .In case that any item is missing or if you find any mismatch or damage ,promptly contact your local dealer . **1**、**Before Use Notice Check up**  Air Flow Anemometer unit 1pcs --------------------------- Yellow sticker pockt ---------------------------------- 1pcs Auxiliary Fan 1pcs ---------------------------------------- Software Disc For Anemometer 1pcs ------------------- USB Computer connecting cable 1pcs ----------------- 1.5V AAA alkaline battery 4pcs -------------------------- English Instruction Manual ----------- 1pcs --------------- PP Packing box - 1pcs -------------------------------------- -

#### **İSweek** www.isweek.com

Add: 16/F, Bldg. #3, Zhongke Mansion, No.1 Hi-Tech S. Rd, Hi-Tech Park South, Shenzhen, Guangdong, 518067 P.R.China

# **ISweek.com**

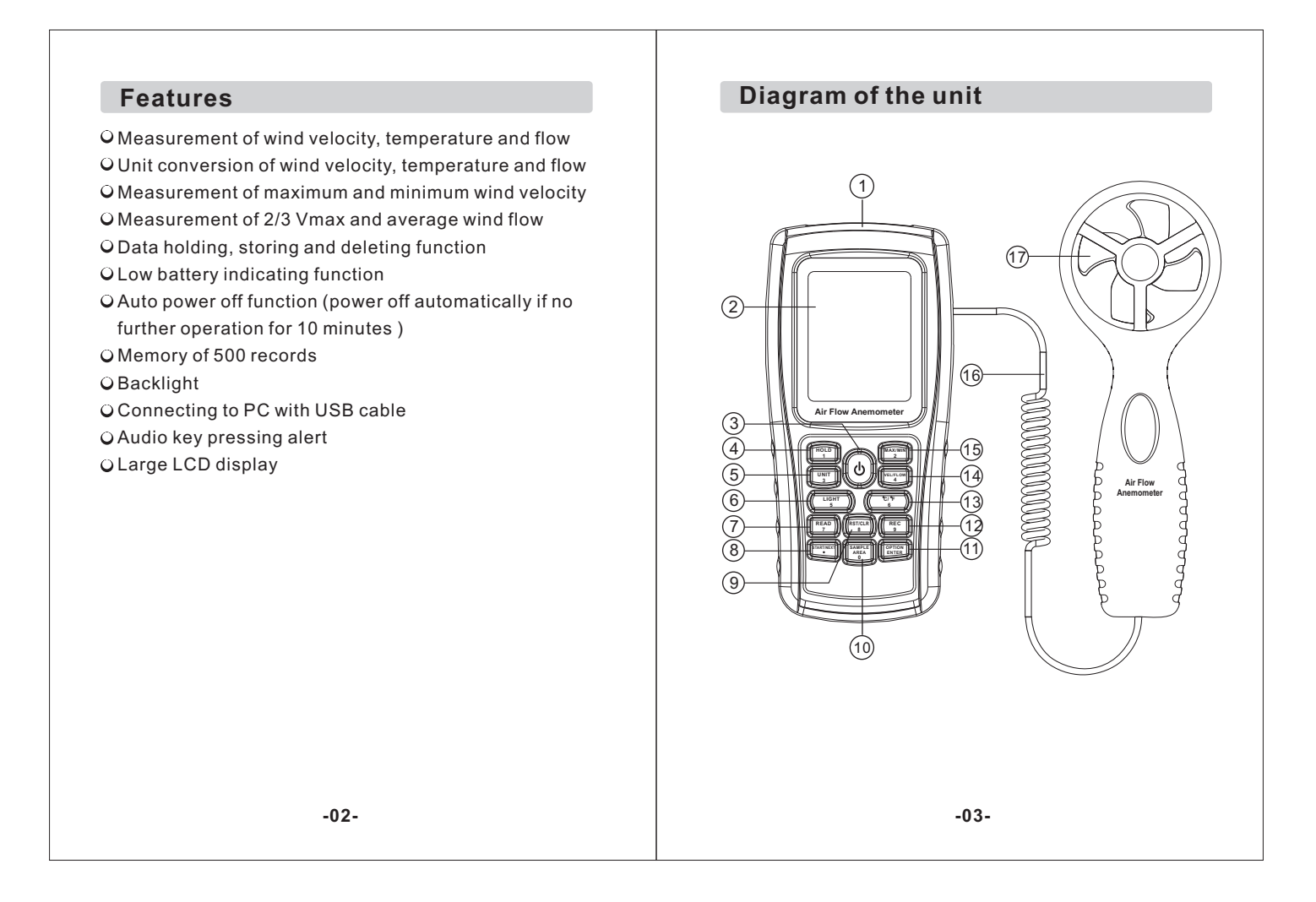

#### **İSweek** www.isweek.com

Add: 16/F, Bldg. #3, Zhongke Mansion, No.1 Hi-Tech S. Rd, Hi-Tech Park South, Shenzhen, Guangdong, 518067 P.R.China

E-mail: sales@isweek.com Tel: +86-755-83289036 Fax: +86-755-83289052

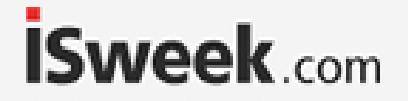

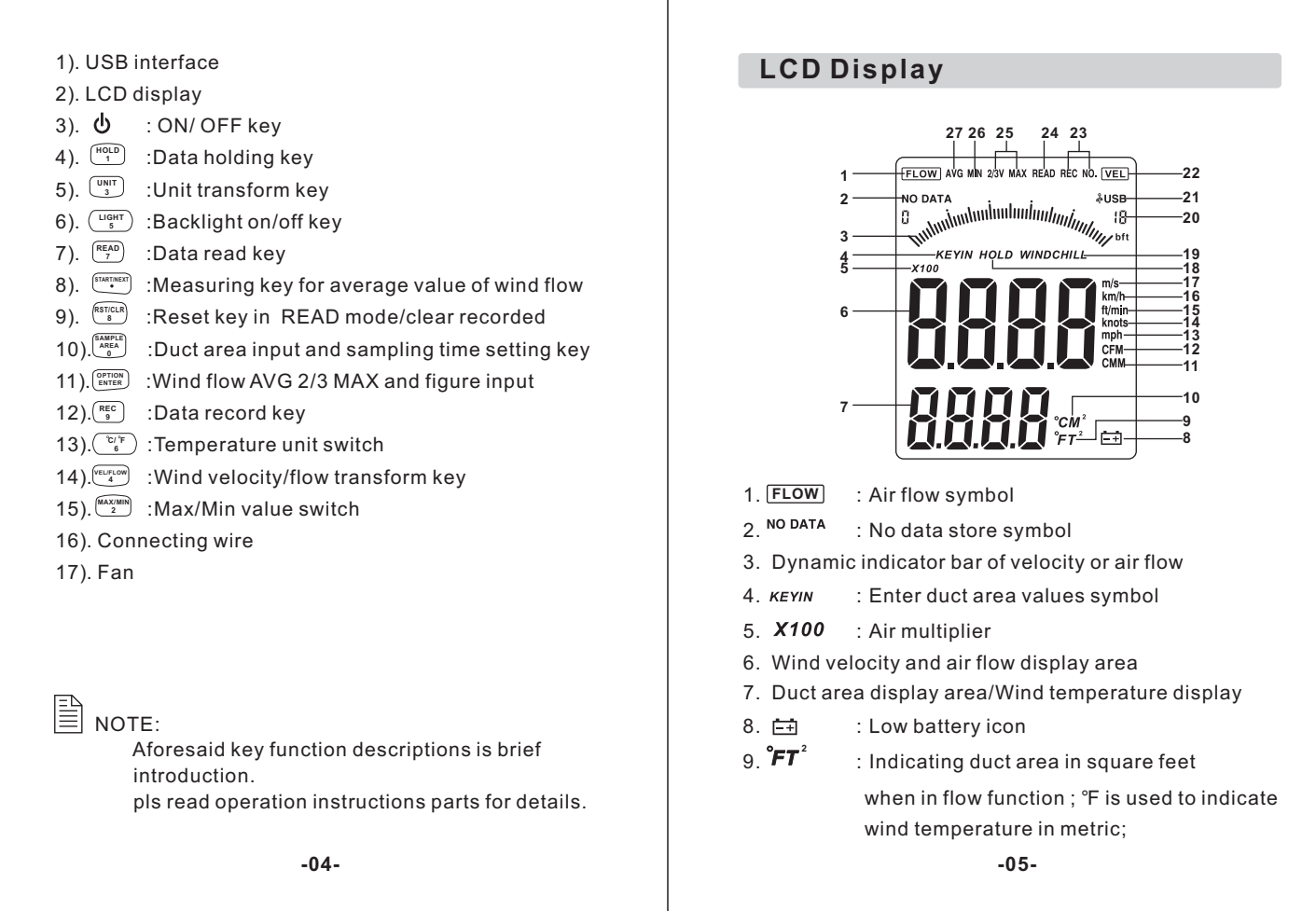

Add: 16/F, Bldg. #3, Zhongke Mansion, No.1 Hi-Tech S. Rd, Hi-Tech Park South, Shenzhen, Guangdong, 518067 P.R.China

E-mail: sales@isweek.com Tel: + 86-755-83289036 Fax: +86-755-83289052

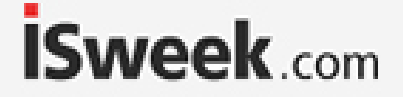

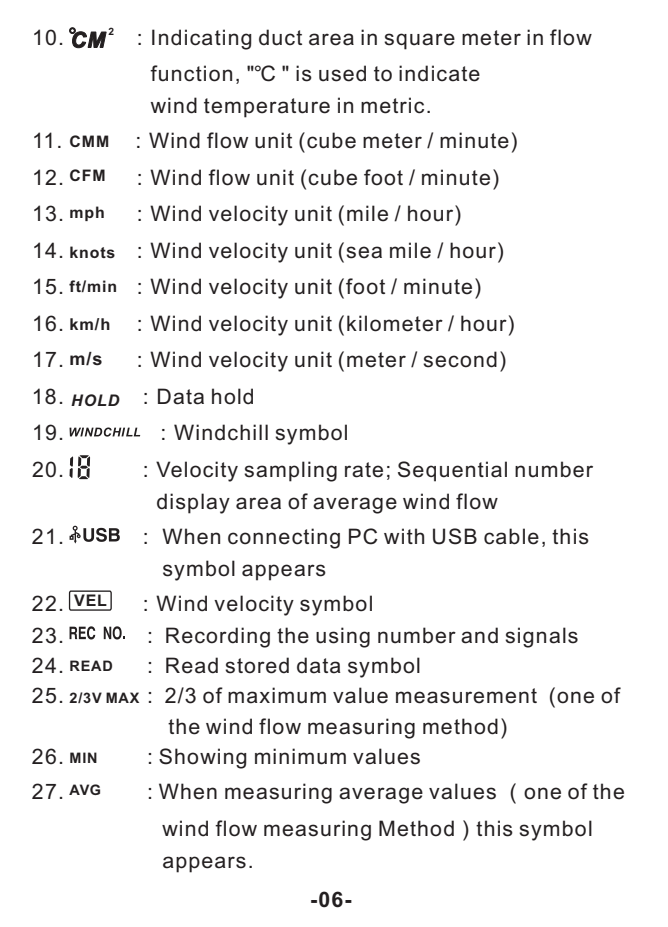

#### **Specifications**

#### 1. Wind Velocity Range :

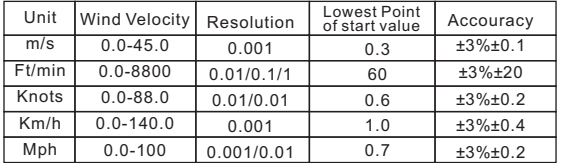

#### 2. Wind flow range :

CMM: 0-999900m<sup>3</sup>/min CFM: 0-999900 ft<sup>3</sup>/min

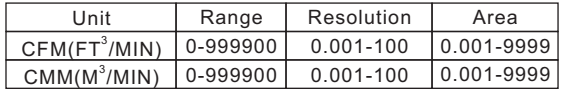

3. Unit Conversatin :

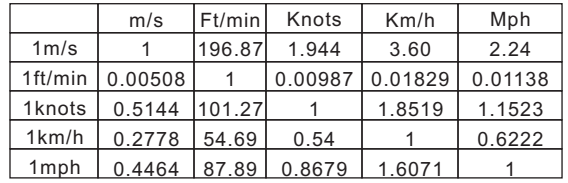

4.Air Temperature Range :

Wind Temperature

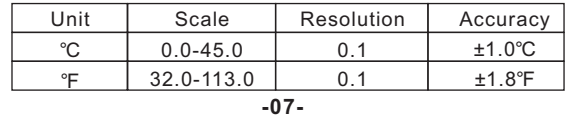

## **İSweek** www.isweek.com

Add: 16/F, Bldg. #3, Zhongke Mansion, No.1 Hi-Tech S. Rd, Hi-Tech Park South, Shenzhen, Guangdong, 518067 P.R.China

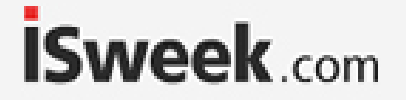

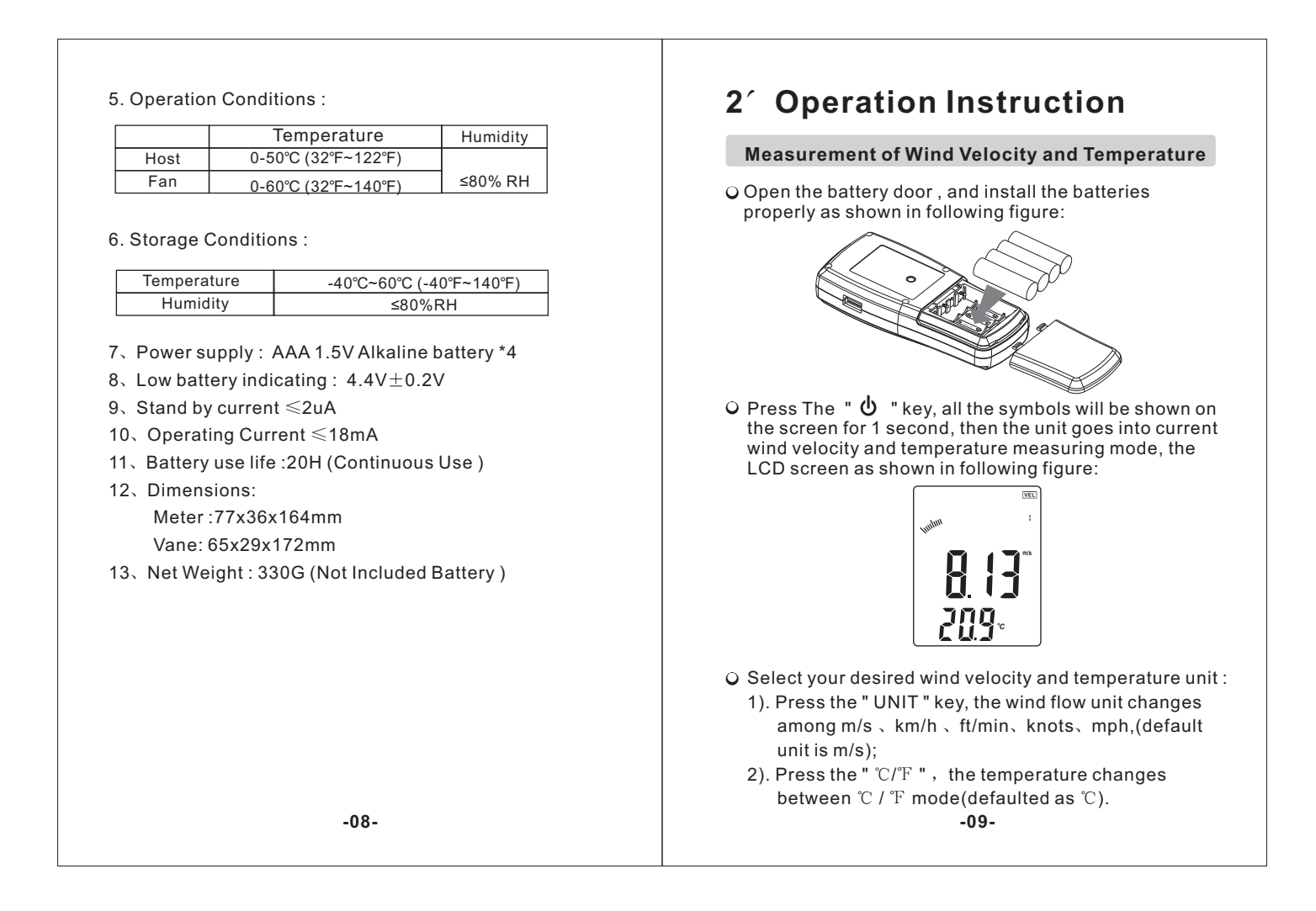

Add: 16/F, Bldg. #3, Zhongke Mansion, No.1 Hi-Tech S. Rd, Hi-Tech Park South, Shenzhen, Guangdong, 518067 P.R.China

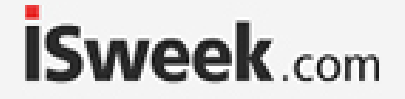

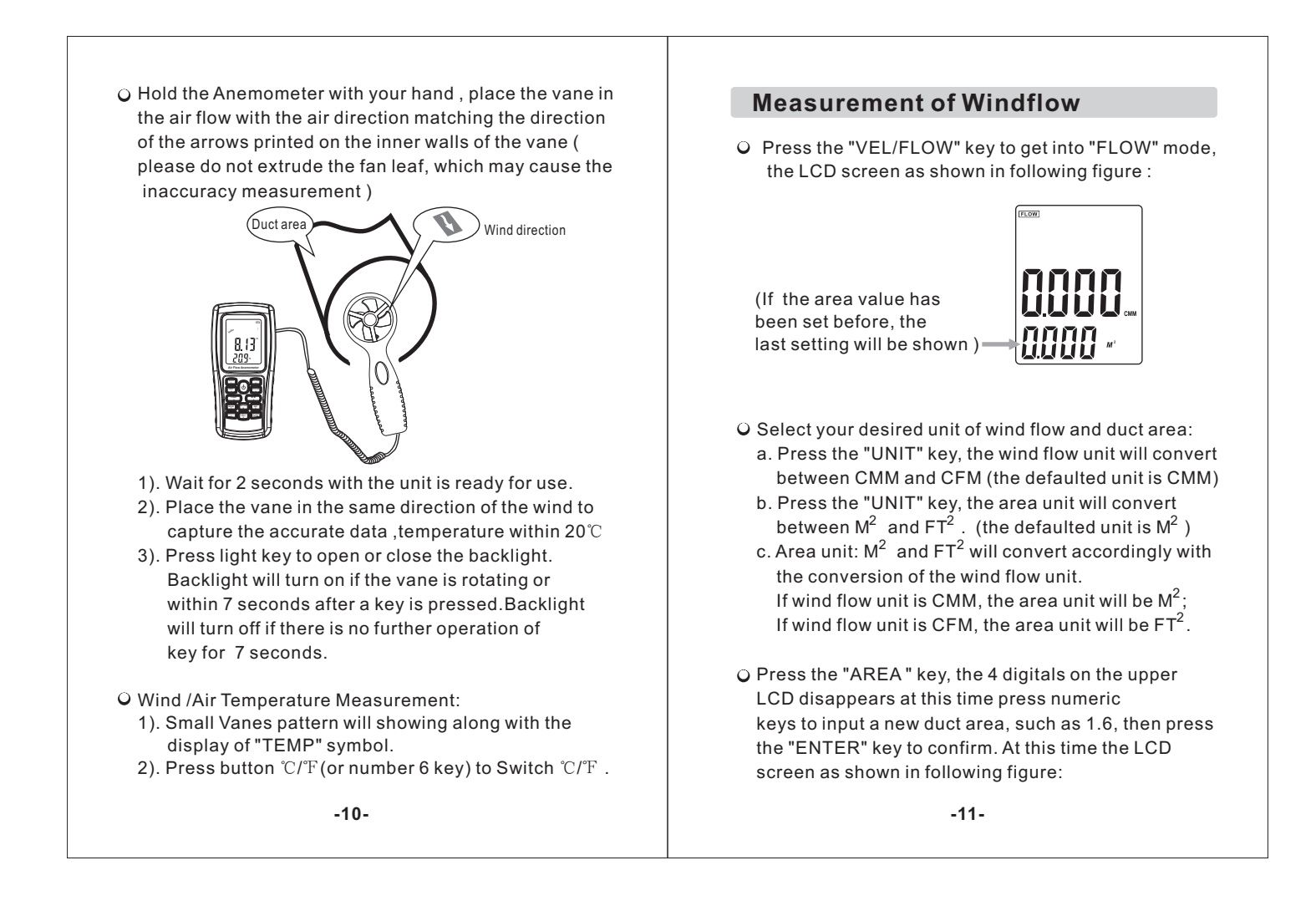

Add: 16/F, Bldg. #3, Zhongke Mansion, No.1 Hi-Tech S. Rd, Hi-Tech Park South, Shenzhen, Guangdong, 518067 P.R.China

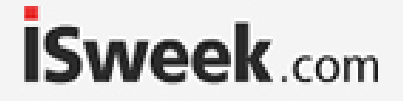

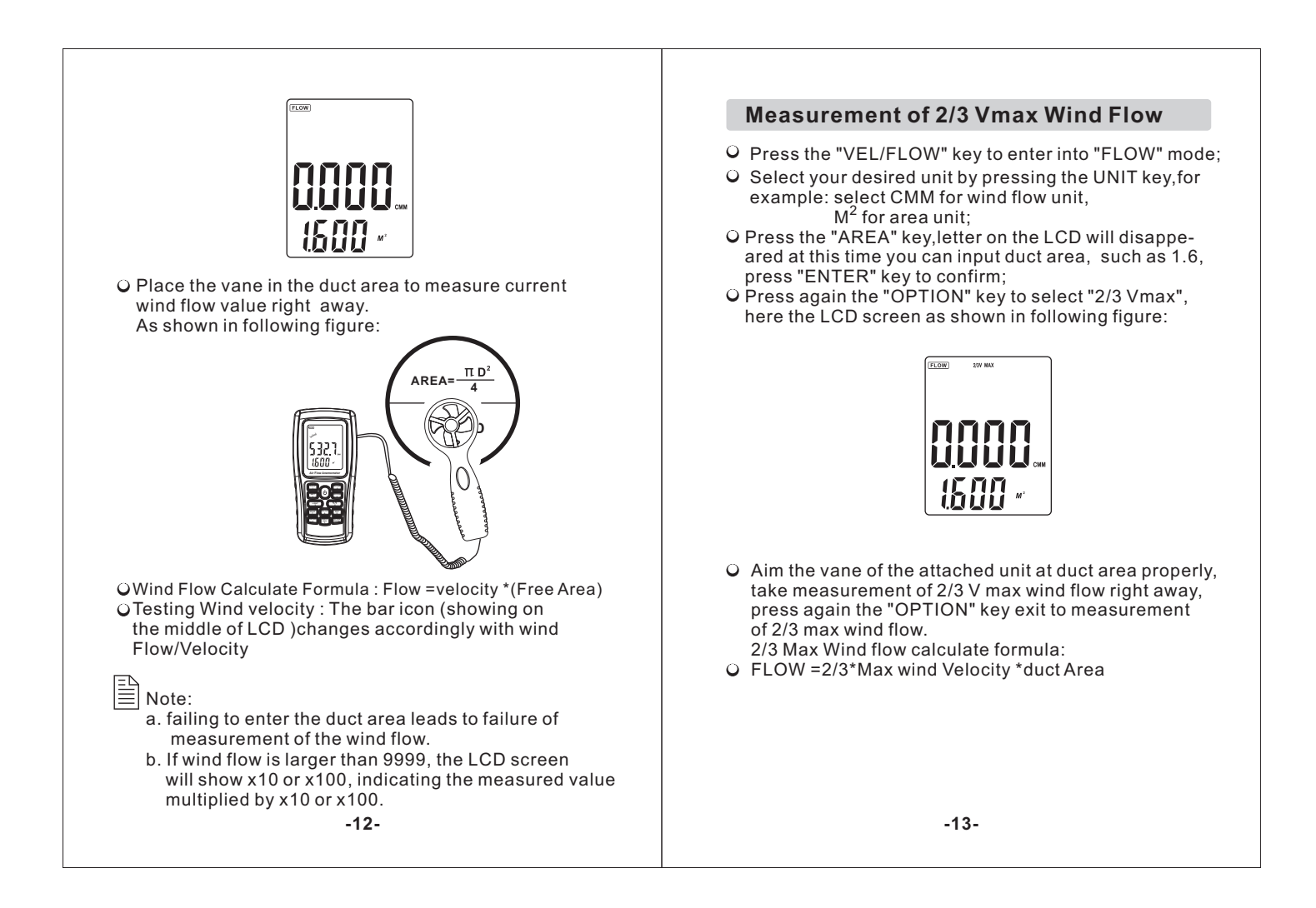

Add: 16/F, Bldg. #3, Zhongke Mansion, No.1 Hi-Tech S. Rd, Hi-Tech Park South, Shenzhen, Guangdong, 518067 P.R.China

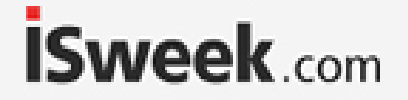

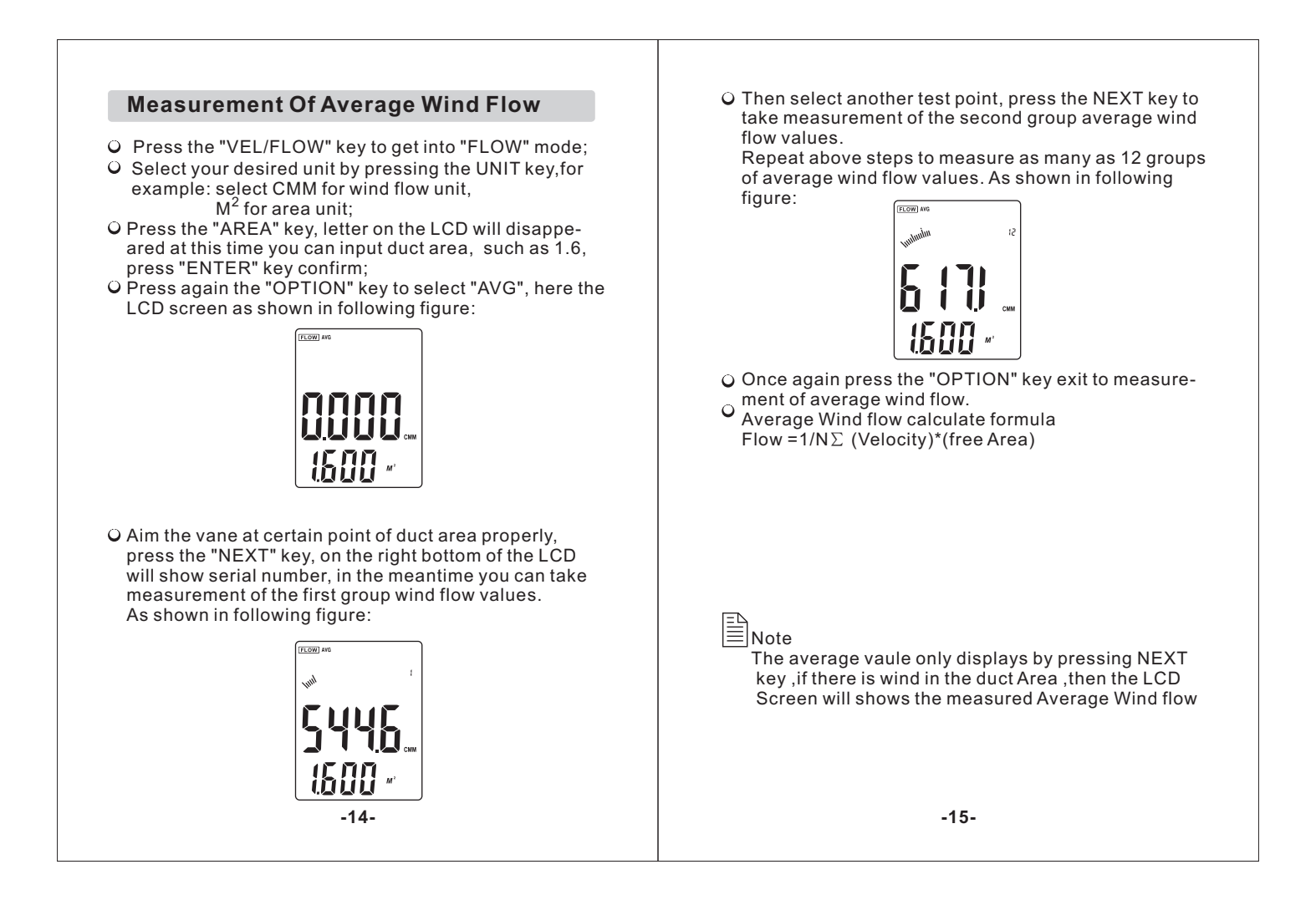

Add: 16/F, Bldg. #3, Zhongke Mansion, No.1 Hi-Tech S. Rd, Hi-Tech Park South, Shenzhen, Guangdong, 518067 P.R.China

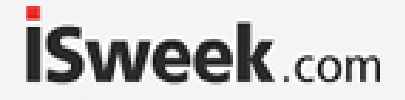

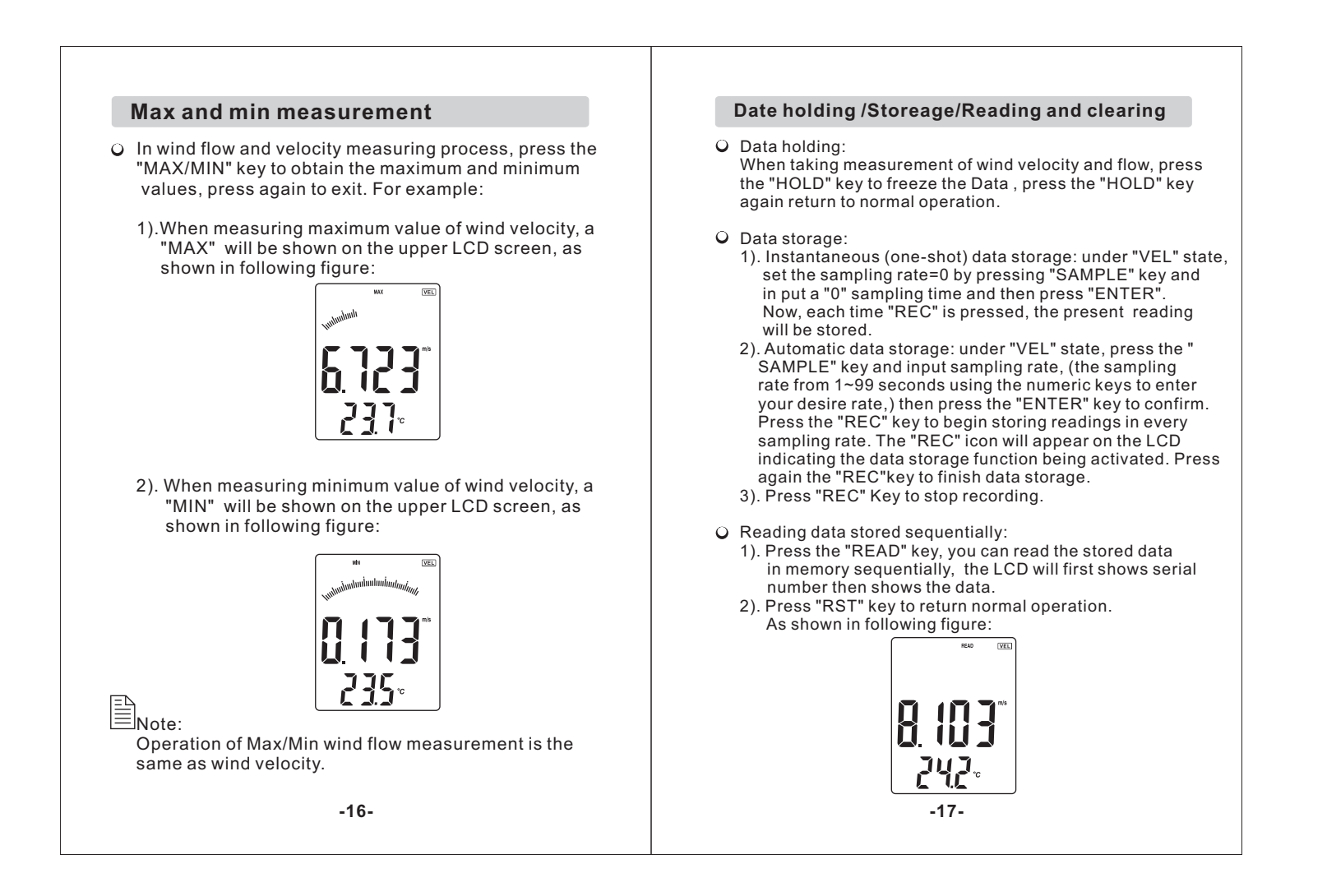

Add: 16/F, Bldg. #3, Zhongke Mansion, No.1 Hi-Tech S. Rd, Hi-Tech Park South, Shenzhen, Guangdong, 518067 P.R.China

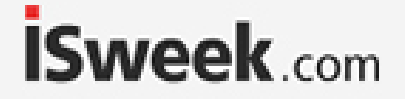

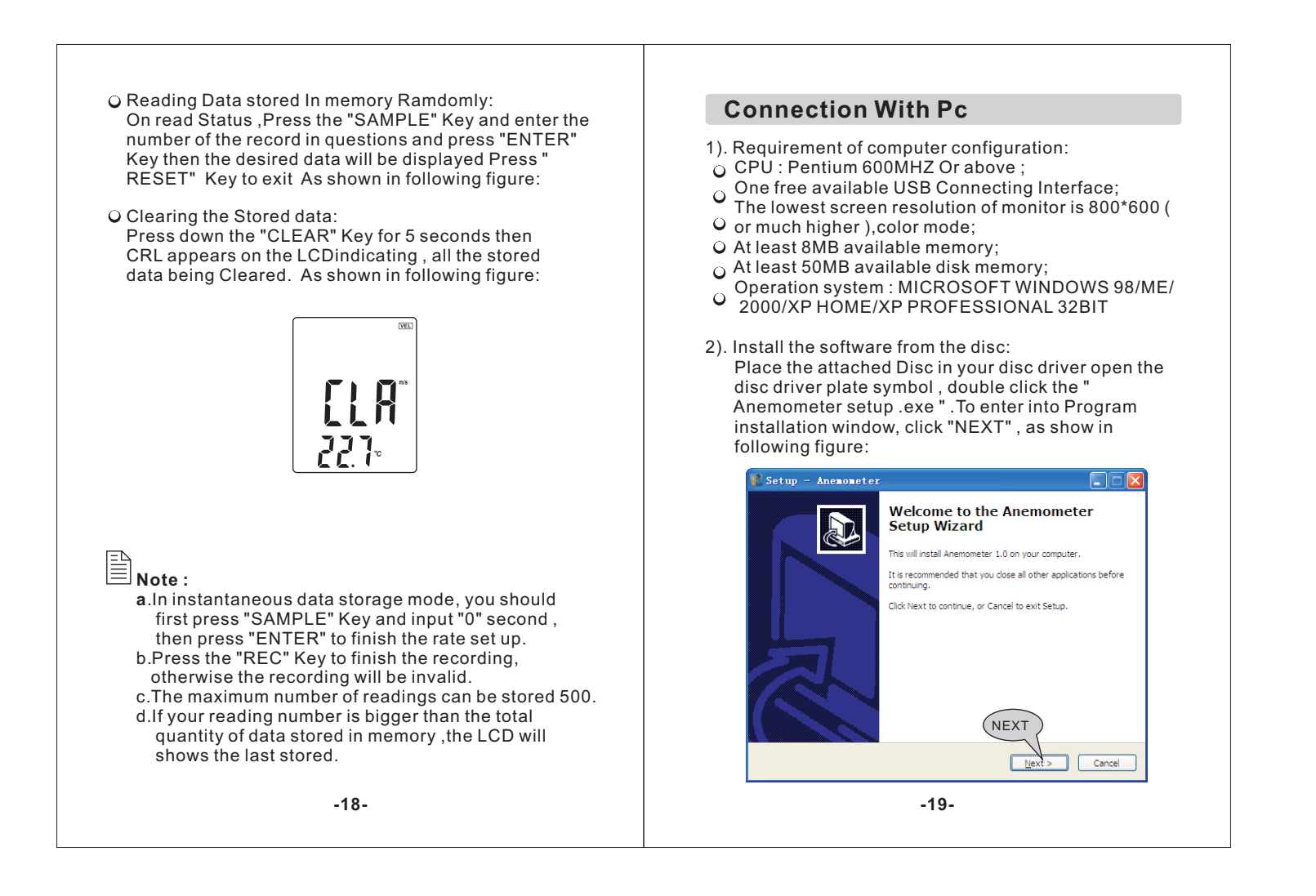

Add: 16/F, Bldg. #3, Zhongke Mansion, No.1 Hi-Tech S. Rd, Hi-Tech Park South, Shenzhen, Guangdong, 518067 P.R.China

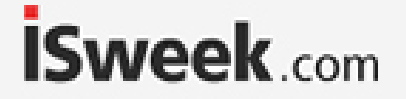

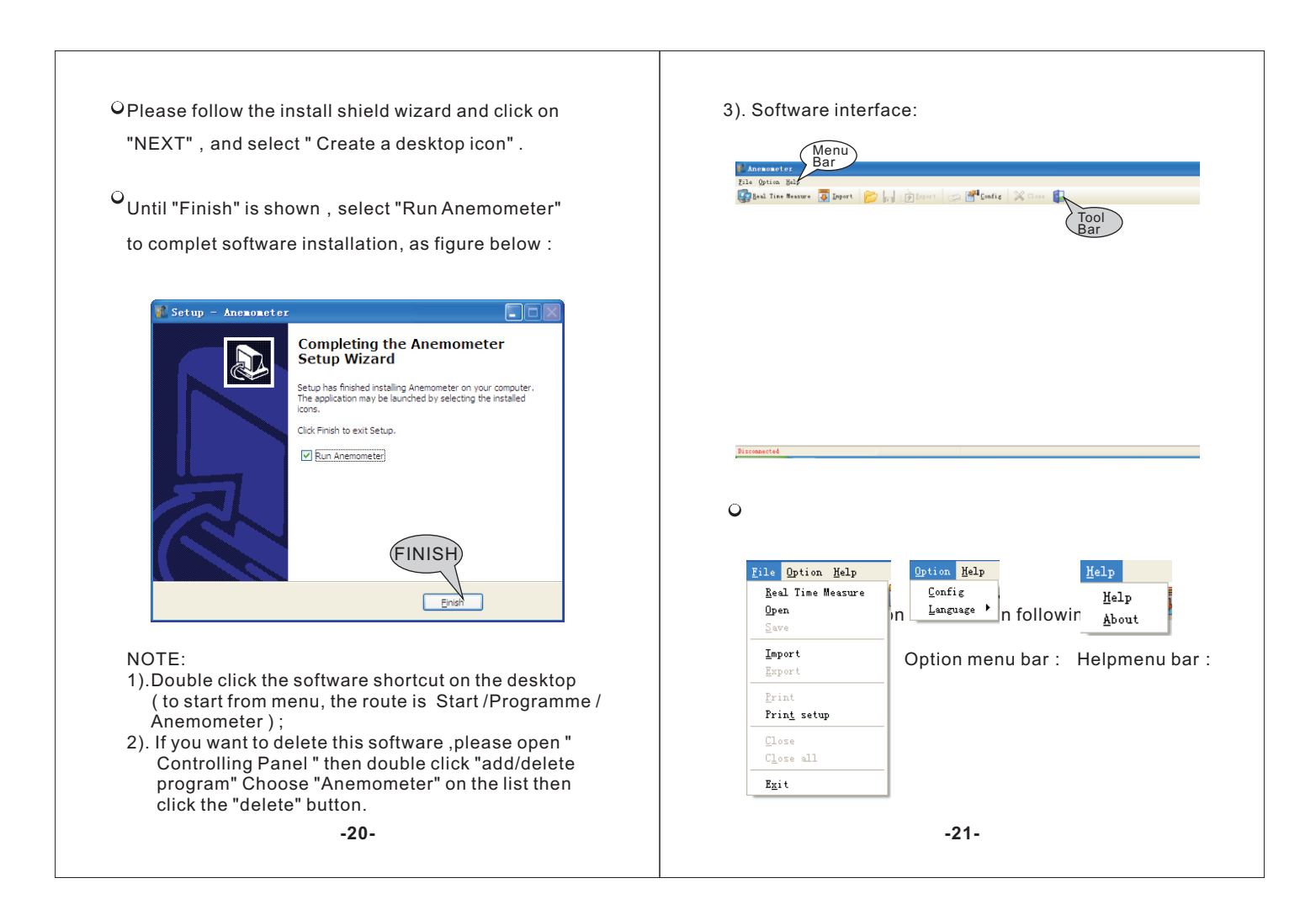

Add: 16/F, Bldg. #3, Zhongke Mansion, No.1 Hi-Tech S. Rd, Hi-Tech Park South, Shenzhen, Guangdong, 518067 P.R.China

E-mail: sales@isweek.com Tel: +86-755-83289036 Fax: +86-755-83289052

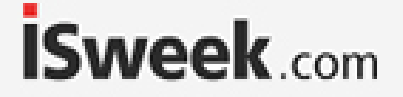

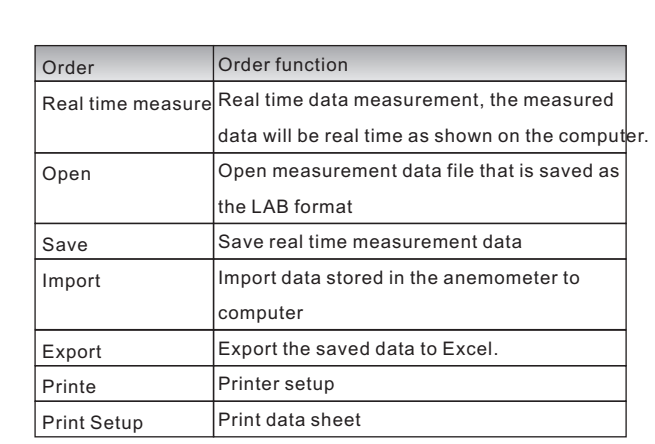

 $\boxed{\triangleq}$ Remark:

Language in : English / Traditional Chinese/ Simplified Chinese.The default setting is in English, from English into Simplified Chinese or Traditional Chinese can be setting directly; If change Simplified Chinese or Traditional Chinese into English, you need to re-start running the software.

Tool bar introduction as shown in following figure:中国产品由全部×中 Button Function Real time data measurement, the measured 耍 data will be real time as shown on the computer. 륫 Import data stored in the anemometer to computer Open measurement data file that is saved as the D LAB format  $\blacksquare$ Save real time measurement data 囥 Export the saved data to Excel.  $\clubsuit$ Print the recorded data  $\mathbb{F}^1$ System setup  $\boldsymbol{\mathsf{x}}$ System information Æ Close the software **-22- -23-**

### **İSweek** www.isweek.com

Add: 16/F, Bldg. #3, Zhongke Mansion, No.1 Hi-Tech S. Rd, Hi-Tech Park South, Shenzhen, Guangdong, 518067 P.R.China

E-mail: sales@isweek.com Tel: +86-755-83289036 Fax: +86-755-83289052

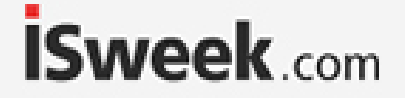

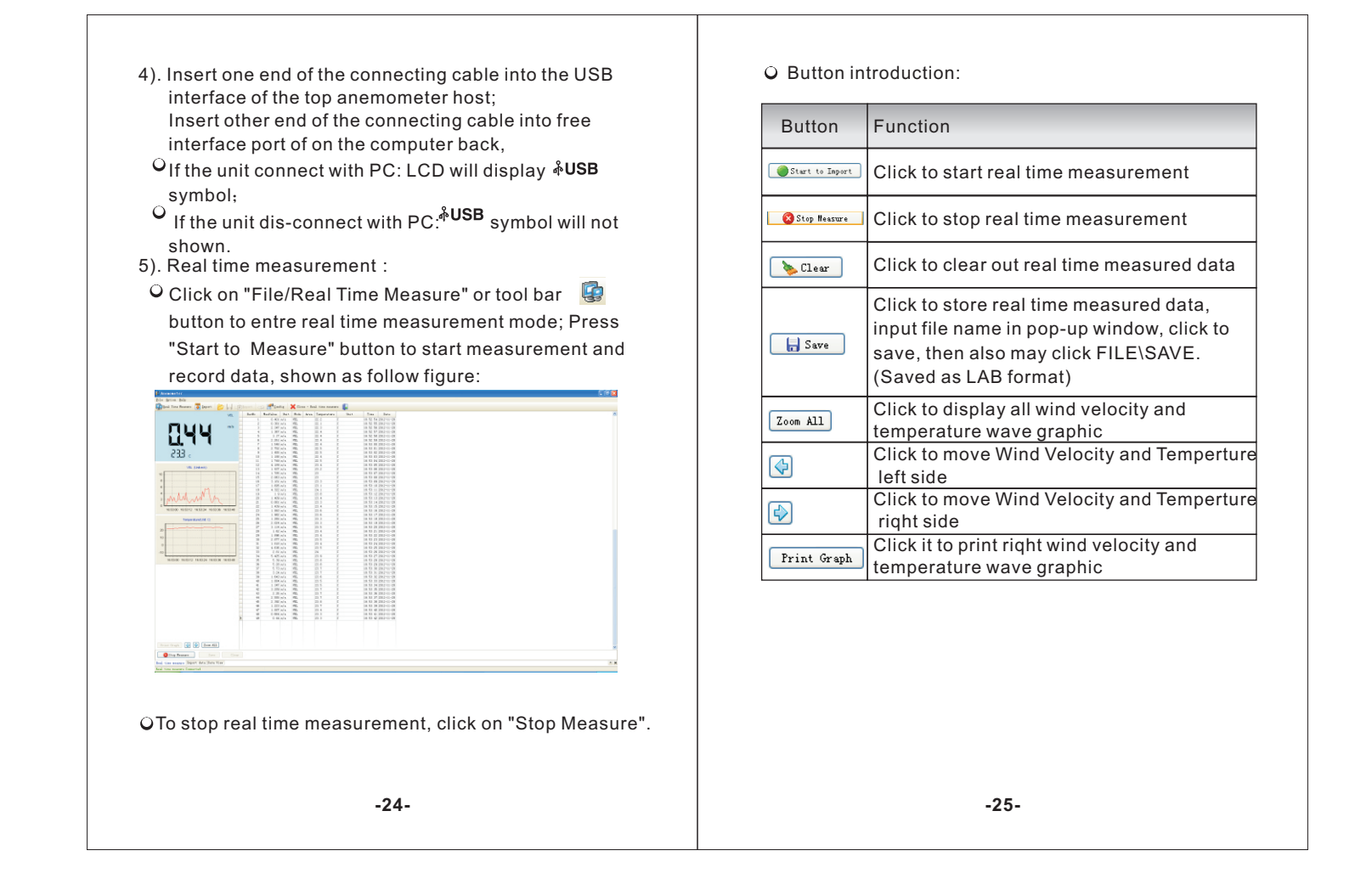

Add: 16/F, Bldg. #3, Zhongke Mansion, No.1 Hi-Tech S. Rd, Hi-Tech Park South, Shenzhen, Guangdong, 518067 P.R.China

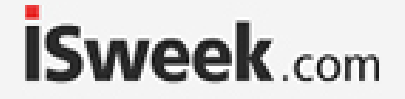

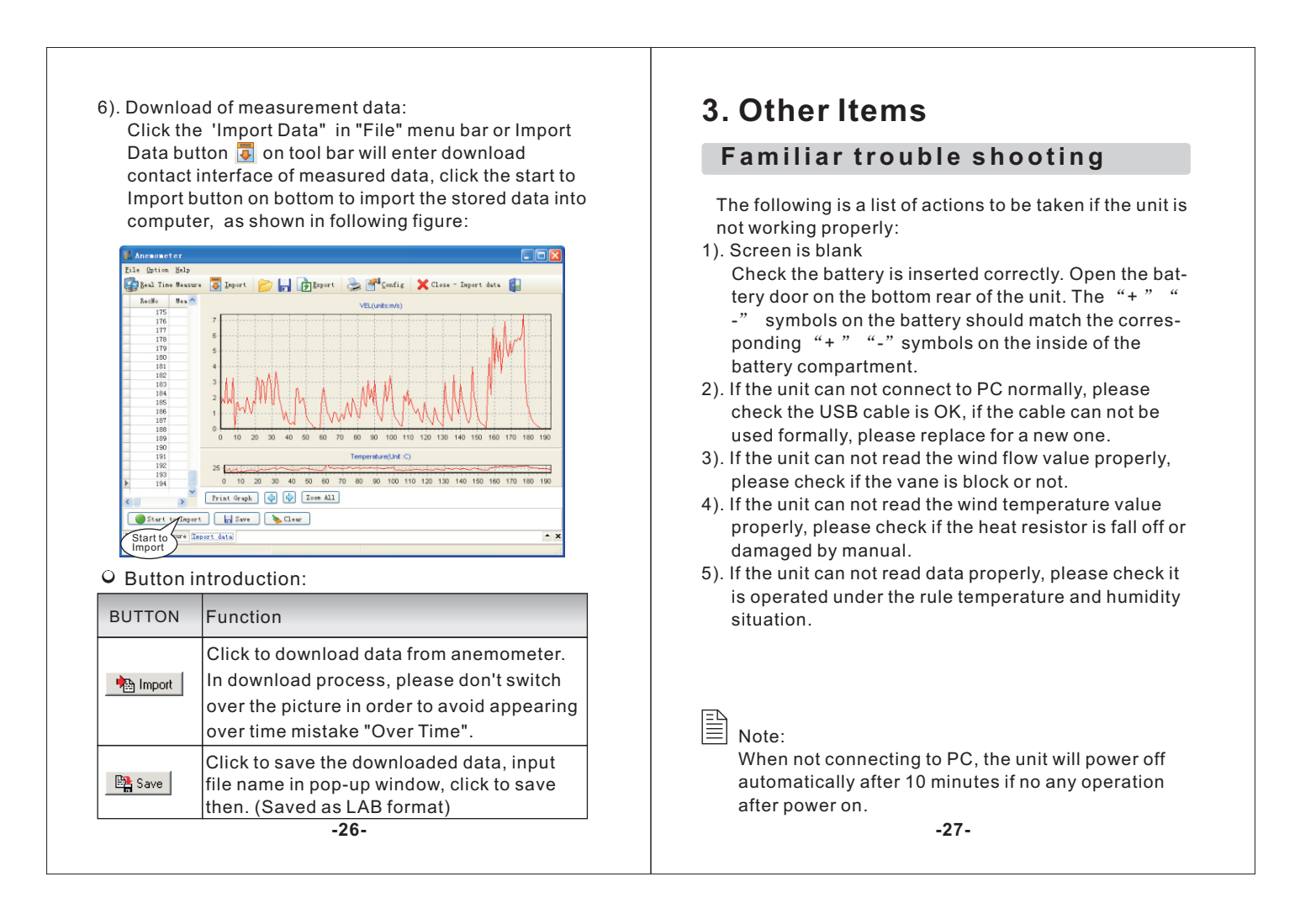

Add: 16/F, Bldg. #3, Zhongke Mansion, No.1 Hi-Tech S. Rd, Hi-Tech Park South, Shenzhen, Guangdong, 518067 P.R.China

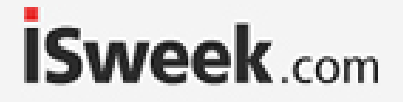

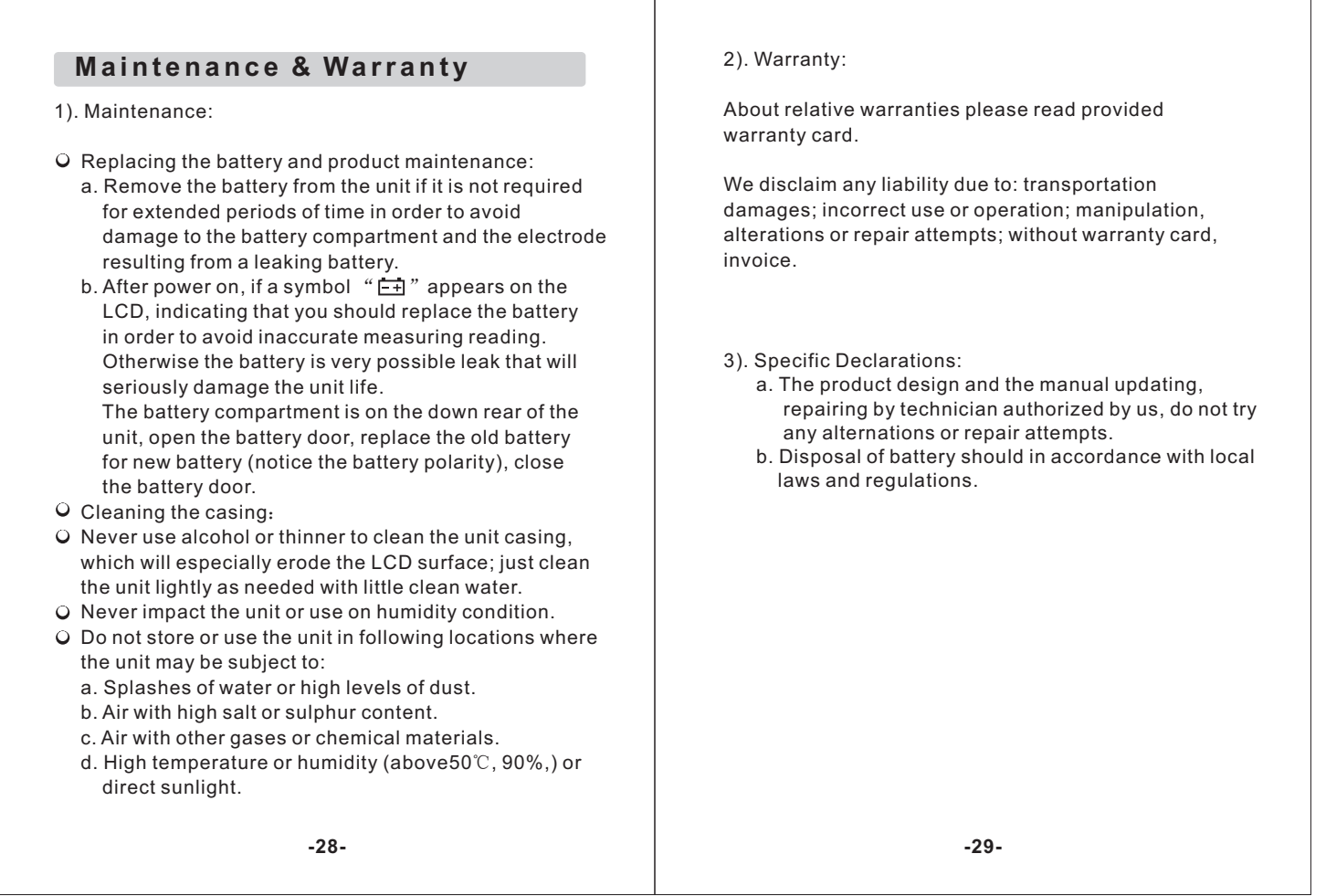

Add: 16/F, Bldg. #3, Zhongke Mansion, No.1 Hi-Tech S. Rd, Hi-Tech Park South, Shenzhen, Guangdong, 518067 P.R.China

E-mail: sales@isweek.com Tel: + 86-755-83289036 Fax: +86-755-83289052